# SDLC에서 이더넷으로 DLSw 로컬 스위칭 구성

# 목차

[소개](#page-0-0) [사전 요구 사항](#page-0-1) [요구 사항](#page-0-2) [사용되는 구성 요소](#page-0-3) [표기 규칙](#page-0-4) [구성](#page-0-5) [네트워크 다이어그램](#page-1-0) [구성](#page-1-1) [다음을 확인합니다.](#page-2-0) [문제 해결](#page-2-1) [관련 정보](#page-3-0)

# <span id="page-0-0"></span>소개

이 문서에서는 SDLC(Synchronous Data Link Control)에서 이더넷으로 DLSw(data-link switching) 로컬 스위칭을 구성하기 위한 샘플 컨피그레이션을 제공합니다.

# <span id="page-0-1"></span>사전 요구 사항

### <span id="page-0-2"></span>요구 사항

이 문서에 대한 특정 요건이 없습니다.

### <span id="page-0-3"></span>사용되는 구성 요소

이 문서는 특정 소프트웨어 및 하드웨어 버전으로 한정되지 않습니다.

이 문서의 정보는 특정 랩 환경의 디바이스를 토대로 작성되었습니다. 이 문서에 사용된 모든 디바 이스는 초기화된(기본) 컨피그레이션으로 시작되었습니다. 현재 네트워크가 작동 중인 경우, 모든 명령어의 잠재적인 영향을 미리 숙지하시기 바랍니다.

### <span id="page-0-4"></span>표기 규칙

문서 표기 규칙에 대한 자세한 내용은 [Cisco 기술 팁 표기 규칙을 참조하십시오.](/c/ko_kr/support/docs/dial-access/asynchronous-connections/17016-techtip-conventions.html)

### <span id="page-0-5"></span>구성

이 섹션에는 이 문서에서 설명하는 기능을 구성하기 위한 정보가 표시됩니다.

### <span id="page-1-0"></span>네트워크 다이어그램

이 문서에서는 다음 네트워크 설정을 사용합니다.

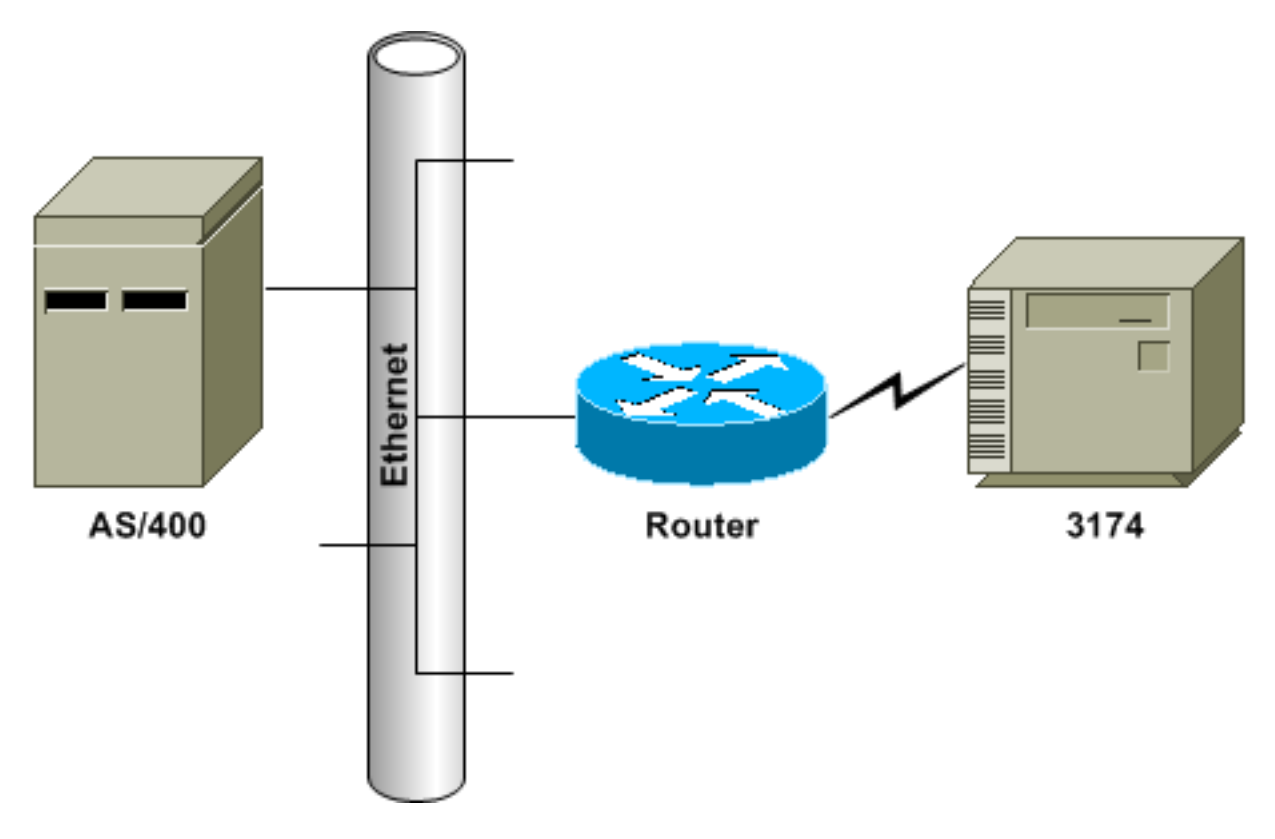

### <span id="page-1-1"></span>구성

이 문서에서는 다음 구성을 사용합니다.

- SDLC PU 2.0 이더넷 연결 호스트 디바이스
- SDLC PU 2.1 이더넷 연결 호스트 디바이스

SDLC PU 2.0 - 이더넷 연결 호스트 디바이스 dlsw local dlsw bridge-group 1 interface ethernet0 bridge-group 1 interface serial0 encapsulation sdlc clock rate 9600 sdlc role primary sdlc vmac 4000.3174.0000 sdlc address 01 sdlc xid 01 05d2006 sdlc partner 4000.0400.1111 01 sdlc dlsw 01

#### 구성 메모

SDLC 연결 디바이스의 경우 DLSw 로컬 스위칭을 사용하여 이더넷의 디바이스에 LLC2(Logical

Link Control 2) 연결을 제공할 수 있습니다. SDLC 파트너 주소는 3174가 세션에 있을 MAC 주소를 참조합니다. 이 컨피그레이션에서는 SDLC 파트너 주소가 4000.0400.1111이며 비정규 토큰 링 형 식입니다. MAC 주소는 표준 이더넷 형식 0200.2000.8888으로 교환됩니다. 이는 AS/400의 실제 MAC 주소입니다.

직렬 인터페이스에 구성된 XID(exchange identification)는 샘플 컨피그레이션을 위한 것입니다. 구 성된 실제 XID는 호스트 정의와 일치해야 합니다. 클럭 속도는 라우터가 DCE(Data Circuit-Terminating Equipment) 디바이스이고 적절한 케이블이 연결되어 있는 경우 라우터의 직렬 인터페 이스에 정의됩니다. 이 구성에 표시된 SDLC 주소는 01입니다. 실제 SDLC 주소는 컨트롤러??s 정 의와 일치해야 합니다. 실제 MAC 주소는 SDLC 주소와 결합된 SDLC VMAC(Virtual Media Access Control) 주소입니다. 이 샘플 컨피그레이션에서는 VMAC이 4000.3174.0000이고 SDLC 주소가 VMAC의 마지막 바이트에 삽입되어 4000.3174.0001이 됩니다. 이더넷으로 비트 스와핑하면 0200.8c2e.0080이 됩니다.

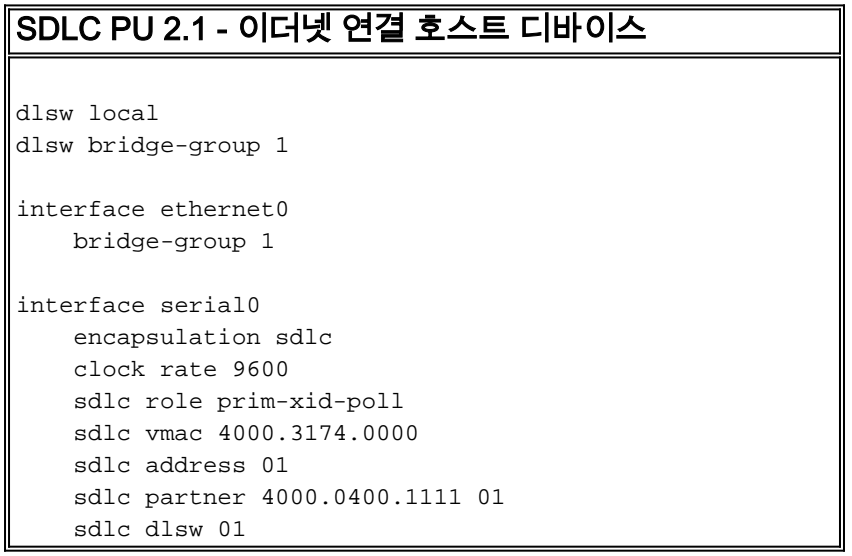

#### 구성 메모

PU 2.1(Physical Unit type 2.1) 디바이스의 경우 XID가 라우터에 구성되지 않으며 라우터에서 응답 하지도 않습니다. 라우터가 XID를 SDLC에 연결된 디바이스로 전송하고, 라우터와 호스트 디바이 스가 XID 협상을 담당합니다. PU 2.1 디바이스의 컨피그레이션은 비슷하며 두 가지 차이점이 있습 니다. SDLC XID 명령이 라우터에 구성되지 않고 이 명령은 sdlc prim-xid-poll이 됩니다. SDLC 역할 prim-xid-poll이 라우터에 구성된 경우 SDLC 디바이스는 SNRM(Set Normal Response Mode) 대신 XID로 폴링됩니다.

또는 라인이 멀티드롭되고 PU 2.0 디바이스가 포함된 경우 sdlc role primary 명령을 실행하고 sdlc address 명령(예: sdlc address c1 xid-poll)에서 xid-poll을 지정할 수 있습니다. SDLC [인터페이스 구](//www.cisco.com/warp/customer/697/4.html) [성](//www.cisco.com/warp/customer/697/4.html) 방법에 대한 자세한 내용은 DLSw for Multidrop SDLC with PU 2.1 and PU 2[.0을](//www.cisco.com/warp/customer/697/4.html) 참조하십시오.

# <span id="page-2-0"></span>다음을 확인합니다.

현재 이 구성에 대해 사용 가능한 확인 절차가 없습니다.

### <span id="page-2-1"></span>문제 해결

이 섹션에서는 컨피그레이션 문제를 해결하는 데 사용할 수 있는 정보를 제공합니다.

DLSw 로컬 회로이며 IP 클라우드를 통해 알려지지 않으므로 show dlsw local-circuit 명령을 실행해 야 합니다. 연결이 초기화되면 라우터가 SNRM 프레임을 컨트롤러에 전송합니다. 컨트롤러는 번호 가 지정되지 않은 UA(acknowledgement) 프레임으로 응답해야 합니다. 이 시점에서 show dlsw reachability 명령 출력은 로컬 연결성의 SDLC VMAC 주소를 표시합니다. 다음으로, 테스트 폴링 프 레임이 호스트 디바이스로 전송됩니다.

호스트 디바이스의 테스트 최종 응답에서 라우터의 dlsw 캐시가 세션에 연결하려고 시도하는 각 MAC 주소를 찾았습니다. 이제 라우터가 XID 폴링 프레임을 호스트로 전송하고 호스트에서 최종 XID를 수신해야 합니다. 그런 다음 라우터가 SABME(Set Asynchronous Balanced Mode Extended)를 전송하고 UA를 다시 수신해야 합니다. 이제 DLSw 회로가 연결됩니다. 테스트 폴링 및 XID 협상 기간 동안 라우터는 RNR(Receive Not Ready) 프레임을 컨트롤러에 지속적으로 전송합 니다. 최종 XID가 수신되고 올바르면 라우터가 컨트롤러에 RR(Receive Ready)을 전송하여 세션이  $\lambda$ 시작되었음을 나타내고 데이터를 전송하려면  $\alpha$  를 나타냅니다.

show dlsw local-circuit 명령 출력에 CKT ESTABLISHED 상태가 표시되면 XID 협상이 성공적으로 완료 되지 않으며 호스트 디바이스의 XID 및 PU 상태를 검토하여 정확성과 연결성을 확인해야 합니다. show dlsw reachability 명령 출력에 호스트 디바이스의 MAC 주소가 SEARCHING으로 표시되면 라우터는 테스트 폴링 프레임을 호스트 디바이스에 전송하고 그 대가로 테스트 결제를 수신하지 않 습니다. 모든 show dlsw 명령은 토큰 링 형식으로 MAC 주소를 표시합니다. 호스트 디바이스 MAC 주소가 연결되어 있는지 확인합니다.

## <span id="page-3-0"></span>관련 정보

- [기술 지원](//www.cisco.com/cisco/web/psa/default.html?mode=tech&referring_site=bodynav)
- [제품 지원](//www.cisco.com/cgi-bin/Support/PSP/index.pl?i=Products&referring_site=bodynav)
- [Technical Support Cisco Systems](//www.cisco.com/cisco/web/support/index.html?referring_site=bodynav)